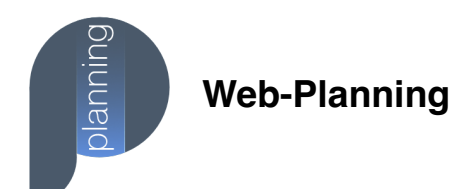

# **Installer Web-Planning « Desktop »**

#### **Installation Web-Planning sur Mobile via votre navigateur**

Pour installer Web-Planning « Desktop » sur votre mobile (Téléphone ou Tablette) :

- 1. Ouvrir Web-Planning à partir de votre navigateur
	- a. Sur iOS : Navigateur « Safari » *seulement*
	- b. Sur Android : Navigateur « Chrome »
- 2. Une fois Web-Planning affiché, cliquer sur l'icône « *Partager* »
- 3. Veuillez sélectionner l'option « *Sur l'écran d'accueil* »
- 4. Puis cliquer sur « *Ajouter* »
- 5. **Voilà**…

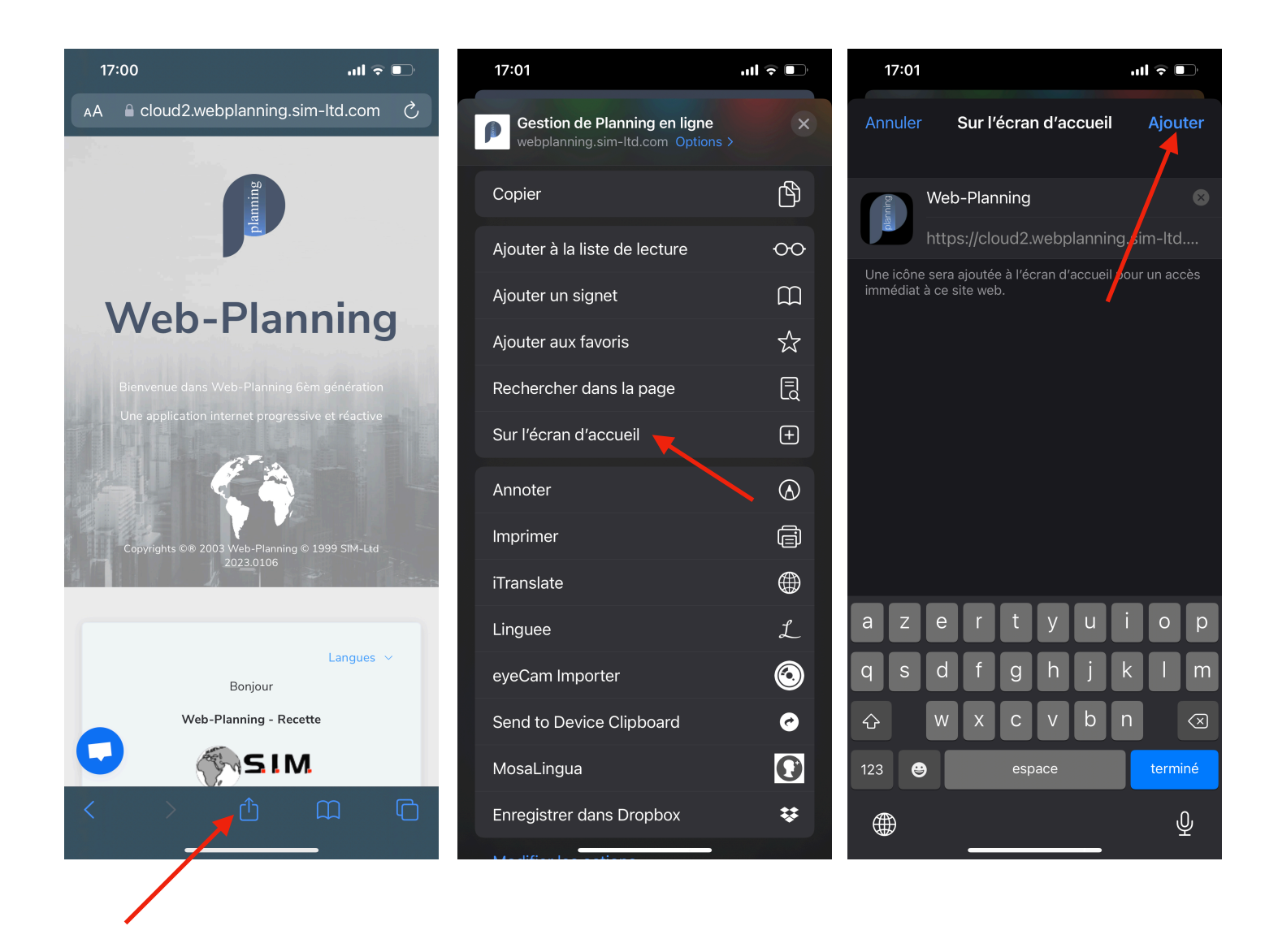

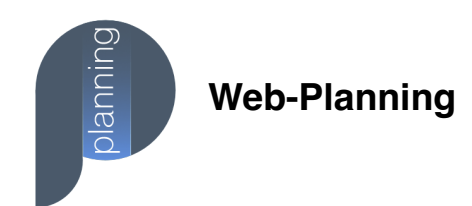

### **Installer Web-Planning « Desktop »**

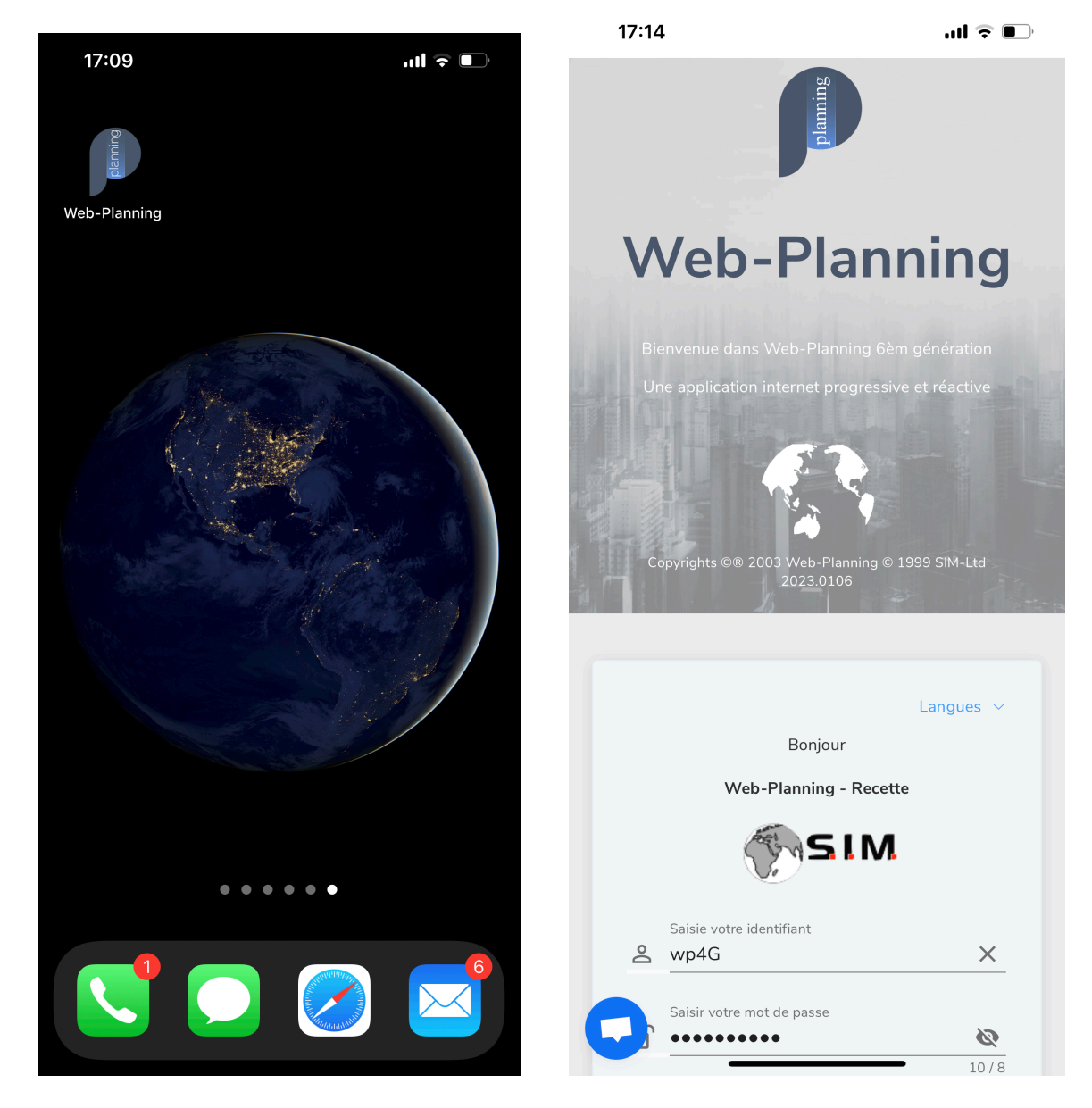

**Web-Planning sur votre Page d'accueil « iOS / Android »**

Une fois l'icône « Web-Planning » placée sur l'écran d'accueil de votre téléphone (ou tablette) , vous pouvez cliquer dessus afin de lancer l'application.

Lors de votre premier lancement il vous sera demandé de saisir votre code client.

Par la suite, votre code client et vos identifiants seront enregistrés dans votre appareil, ainsi vous n'aurez plus à saisir ces derniers pour vous connecter à votre compte « Web-Planning »

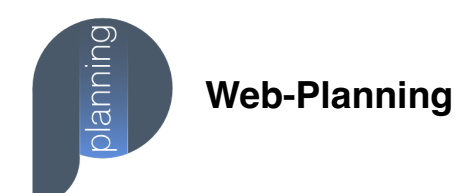

## **Installer Web-Planning « Desktop »**

Support et Assistance :

Email : [webplanning.france@sim-ltd.com](mailto:webplanning.france@sim-ltd.com) **Ouvert : 09h00-17h00** Skype : web-planning Chat : [Web-Planning](https://web-planning.fr/)

Installer Web-Planning « [Desktop](https://webplanning.sim-ltd.com/wp_Install_WebPlanning_Desktop.pdf) » sur votre poste PC

Consulter nos [tutoriels](https://medium.com/tutoriels-web-planning) sur [notre site web](https://web-planning.fr/planning-tutoriels.html)

Consulter nos [astuces](https://medium.com/tutoriels-web-planning/le-saviez-vous/home)

Signaler un [incident](https://webplanning.freshdesk.com/support/tickets/new)

#### **Equipe Web-Planning France**

EMail : [WebPlanning.France@sim-ltd.com](mailto:WebPlanning.France@sim-ltd.com)<br>Site : https://web-planning.fr

- https://web-planning.fr
- Société : [https://www.sim-ltd.com](https://www.sim-ltd.com/)
- Skype : web-planning

#### **WEB-PLANNING™**

 Making great things happen every day. Solutions for Information Management